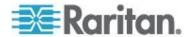

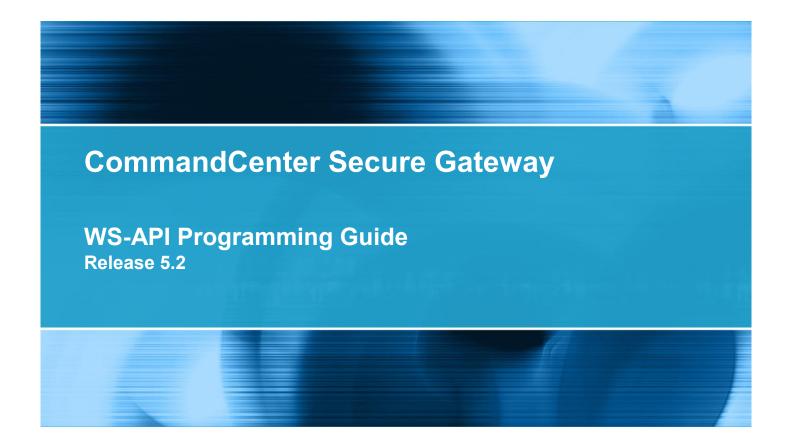

Copyright © 2011 Raritan, Inc. CC-WSAPI-0C-v5.2.0-E July 2011 255-80-0004-00 This document contains proprietary information that is protected by copyright. All rights reserved. No part of this document may be photocopied, reproduced, or translated into another language without express prior written consent of Raritan, Inc.

© Copyright 2011 Raritan, Inc. All third-party software and hardware mentioned in this document are registered trademarks or trademarks of and are the property of their respective holders.

#### **FCC** Information

This equipment has been tested and found to comply with the limits for a Class A digital device, pursuant to Part 15 of the FCC Rules. These limits are designed to provide reasonable protection against harmful interference in a commercial installation. This equipment generates, uses, and can radiate radio frequency energy and if not installed and used in accordance with the instructions, may cause harmful interference to radio communications. Operation of this equipment in a residential environment may cause harmful interference.

VCCI Information (Japan)

この装置は、情報処理装置等電波障害自主規制協議会(VCCI)の基準に基づくクラスA情報技術装置です。この装置を家庭環境で使用すると電波妨害を引き起こすことがあります。この場合には使用者が適切な対策を講ずるよう要求されることがあります。

Raritan is not responsible for damage to this product resulting from accident, disaster, misuse, abuse, non-Raritan modification of the product, or other events outside of Raritan's reasonable control or not arising under normal operating conditions.

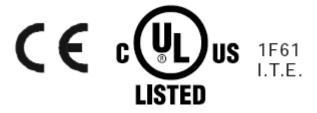

# **Contents**

| Chapter 1 Introduction                                | 1  |
|-------------------------------------------------------|----|
| Connecting to CC-SG                                   |    |
| Add Web Services API Client Configuration on CC-SG    | 2  |
| Access Information                                    |    |
| WSDL URLs                                             | 4  |
| Certificates                                          |    |
| Remotely Authorized Users                             | 4  |
| Chapter 2 API Definitions                             | 6  |
| Conventions                                           |    |
| Common Data Types                                     |    |
| System Management                                     |    |
| Data Types                                            |    |
| Services                                              |    |
| Authentication and Authorization Services             |    |
| Data Types                                            |    |
| Unsupported Authentication and Authorization Services |    |
| Node Management Services                              |    |
| Data Types                                            |    |
| Services                                              |    |
| User Management                                       |    |
| Data Types                                            |    |
| Services                                              |    |
| Logging Management                                    |    |
| Data Types                                            |    |
| Services                                              | 23 |
| Category Management                                   |    |
| Data Types                                            |    |
| Services                                              | 25 |

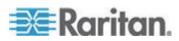

#### Contents

| Appendix A Certificate Management                                | 28  |
|------------------------------------------------------------------|-----|
| Java keytool                                                     | 28  |
| OpenSSL                                                          |     |
| Saving the CCSG's Server Certificate from a Web Browser (I       |     |
| Installing the Client Certificate into a Key Store (Microsoft Wi |     |
| Using Microsoft Management Console to Manage Certificates        | S29 |
| Appendix B Web Services Development in Java                      | 30  |
| Choose a WS Library                                              | 30  |
| Certificates information for Java users                          |     |
| Setting the CCSG Address                                         |     |
| Calling a Web Service                                            |     |
| Sample Application for Java                                      | 32  |
| Appendix C Web Services Development in C#                        | 39  |
| Using a CC-SG Web Service in a Project                           | 39  |
| Sample Application for C#                                        | 40  |
| Index                                                            | 47  |

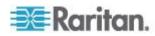

# **Chapter 1** Introduction

Web Services API uses standardized Web Services technologies to allow a client machine to perform node, power, user, and logging management services.

This client is independent of the CC-SG, but aims to provide the same capabilities that the CC-SG's HTML-based Access Client provides, through use of the API and a TCP/IP network.

This SDK allows Independent Software Vendors (ISVs) and Raritan customers to build an application using a development environment compatible with SOAP, such as .NET and Java.

# In This Chapter

| Connecting to CC-SG | 1 |
|---------------------|---|
| Access Information  | 4 |

# Connecting to CC-SG

#### To connect to CC-SG:

- Establish client configuration on CC-SG Admin Client. See Add Web Services API Client Configuration on CC-SG (on page 2)
- 2. Download client and server/CC-SG certificates to the client machine for use by the client. To connect to the CC-SG using SOAP over port 9443, the client must first manually install the x.509 digital client certificate that is generated using the CC-SG Admin Client. CC-SG contains a server certificate that will be retrieved using SSL/TLS APIs implemented in the client application to establish a trust relationship. See Add Web Services API Client Configuration on CC-SG (on page 2) for instructions on creating the client certificate. See Certificates (on page 4).

#### Details:

- Open the PKCS #12 file using the password and store the client certificate public and private keys in the keystore that is accessible to the WS-API client application.
- Connect on TCP Port 9443 to the CC-SG's IP address and exchange certificates using the SSL/TLS protocol.

Note: CC-SG verifies that the client IP address matches the address set within the client configuration on the CC-SG.

 Accept the self signed server certificate from CC-SG. This may require special handling on Java. See Certificates information for Java users (on page 30)

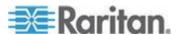

- Download WSDL files from the CC-SG. You can use a web browser or a simple client like wget to access the WSDL URLs. See WSDL URLs (on page 4)
- 4. Choose a WS client library for your target language.
- 5. Use the tools provided with your chosen WS client library to generate stubs in your target language. Each stub should be a complete web service operation such that all that you must do is call the web service as a method/function with the appropriate parameters.
- 6. Begin writing the client. Call the signOn() service found in AuthenticationAndAuthorizationService. If successful, the signOn() returns a session ID that you must provide for some services. Access the other services as needed. Call signOff() to end your session when your application finishes.

Note: The signOn() service is only required for services that take the session ID as a parameter. signOff() is only needed if signOn() is called.

## Add Web Services API Client Configuration on CC-SG

You must accept the End User Agreement before adding a Web Services API client to CC-SG. You can add up to five WS-API clients. See the CC-SG Web Services API Guide for details on using the API.

#### ► To add a Web Services API:

- Select Access > Add Web Services API. This option is available only for users with the CC Setup and Control Privilege.
- 2. Read the End User Agreement.
  - You can copy and paste the text to save it, or choose Secure Gateway > Print.
  - After you complete configuration, this agreement will also be available in the Access menu.
- 3. Click Accept. The New Web Services API Configuration window opens.
- 4. Type in the data requested about your web services client.
  - Web Services Client Name: Maximum 64 characters.
  - License Key: Your license key from Raritan. Each CC-SG unit must have a unique license key.
  - IP Address/Hostname: Maximum 64 characters.
  - HTTPS Web Services Port: Read-only field. CC-SG uses port 9443 when trust establishment is generated.
  - Licensed Vendor Name: Maximum 64 characters.
- 5. Generate a self-signed certificate.

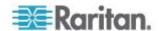

- a. Encryption Mode: If Require AES Encryption between Client and Server is selected in the Administration > Security > Encryption screen, AES-128 is the default. If AES is not required, DES 3 is the default.
- b. Private Key Length: 1024 is the default.
- c. Validity Period (days): Maximum 4 numeric characters.
- d. Country Code: CSR tag is Country Name.
- e. State or Province: Maximum 64 characters. Type in the whole state or province name. Do not abbreviate.
- City/Locality: CSR tag is Locality Name. Maximum 64 characters.
- g. Registered Company Name: CSR tag is Organization Name.
   Maximum 64 characters.
- h. Division/Department Name: CSR tag is Organization Unit Name. Maximum 64 characters.
- i. Fully Qualified Domain Name: CSR tag is Common Name.
- j. Administrator Email Address: Type in the email address of the administrator who is responsible for the certificate request.
- k. Challenge Password: Maximum 64 characters.

Note: The Challenge Password is used internally by CC-SG to generate the certificate. You do not need to remember it.

- Password: Enter a keystore password. Use this password to open the .P12 file that you will save in step 7. If you copy the generated certificate and import into your own keystore instead, you do not need to remember this keystore password.
- 6. Click Generate Certificate. The text appears in the Certificate box.
- 7. Click Save to File to save the certificate to a .P12 file. Or, copy the generated certificate and import it into your own keystore.
- 8. Click Add to save your changes.

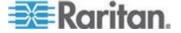

### **Access Information**

#### **WSDL URLs**

http://CC\_IP\_ADDRESS:8080/CommandCenterWebServices/AuthenticationAndAuthorizationServicePort?wsdl

http://CC\_IP\_ADDRESS:8080/CommandCenterWebServices/NodeManagementServicePort?wsdl

http(s)://CC\_IP\_ADDRESS:8080/CommandCenterWebServices
/UserManagementServicePort?wsdl

https://CC\_IP\_ADDRESS:8080/CommandCenterWebServices/LoggingManagementServicePort?wsdl

#### Certificates

The CC-SG's Web Services require mutual certificates such that both the CC-SG and the WS client present a certificate. Once one configures a client on the CC-SG, the CC-SG will know about both certificates. The client also needs to know about both certificates.

The CC-SG's server certificate on port 9443 is generated by the CC-SG itself. The client must accept this certificate, however, a typical WS client would not be designed to present a certificate acceptance dialog to the user. One can simply use a trust store to contain the CC-SG's server certificate thereby telling the client certificate library to trust the CC-SG.

Obtain the CC-SG's certificate then create a new trust store or add it to an existing one. The WS client must be able to access the trust store to be able to communicate with the CC-SG.

If you don't want to manually add the certificate to a trust store, you can make provisions in the client source to always trust the CC-SG or to save the CC-SG's certificate into the trust store automatically.

#### **Remotely Authorized Users**

Users authorized via remote servers require some special handling in CC-SGs Web Services. Only AD users can be remotely authorized.

- 1. The signOn() service takes the plain user name just as the remote user would enter it on the CC-SG's login page.
- Whenever a WS client accesses a service that takes a user name as a parameter (including signOff()) and the targeted user is a remotely authorized user, the user name needs to have the remote server's module name appended as follows: USER@MODULE

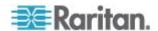

USER is the plain user name and MODULE is the name that the administrator gave the remote module configuration in CC-SG.

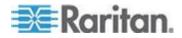

# **Chapter 2** API Definitions

## In This Chapter

| Conventions                               | 6 |
|-------------------------------------------|---|
| Common Data Types                         | 6 |
| System Management                         |   |
| Authentication and Authorization Services |   |
| Node Management Services                  |   |
| User Management                           |   |
| Logging Management                        |   |
| Category Management                       |   |
|                                           |   |

## **Conventions**

The following conventions are used within this document.

• String sessionID - The authentication token that was originally assigned to the user via the SignOn method. Whenever you see a parameter named sessionID, it refers to this definition.

Note: The session ID will be invalidated if no session activity is detected for 5 minutes.

- String interfaceID CC-SG generated unique identifier of an interface.
- String username The name of a CC-SG user account.

# **Common Data Types**

1. Exceptions

Each CC-SG WS-API service returns an exception upon error. If the error is specific to the service, the exception will be defined as follows:

- Elements
  - String code Simple definition of the error.
  - String message Specific error message.
- 2. xsd:dateTime

Standard XML type used in Web services and based on ISO 8601. Your WS system will map it to a type appropriate for your target programming language.

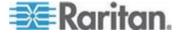

# **System Management**

This set of services is for general CC-SG settings and information.

http(s)://CC\_IP\_ADDRESS:8080/CommandCenterWebServices/System ManagementServicePort?wsdl

#### **Data Types**

#### SystemManagementException

Exception returned for all errors specific to system management.

- Elements
  - String code Simple definition of the error.
  - String message Specific error message.

#### SystemInfo

General information about the CC-SG.

- Elements
  - String firmwareVersion The version of the software running on the CC-SG.
  - String WSAPIVersion The version of the WS API on the CC formatted as follows:
    - Major.Minor.Point
    - Major increments with big, new feature sets or changes to existing services. The client should be rebuilt based on the current WSDL.
    - Minor increments with small functionality additions. A client rebuild may not be necessary.
    - Point increments for patches and bug fixes. No client rebuilding needed.
  - String serial The serial number identifying the unit.
  - String platform Hardware identification.
  - xsd:dateTime date The current date.

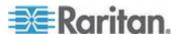

#### Services

#### getSystemInfo

Retrieve information about the CC-SG.

- parameters
  - String sessionID
- return value
  - SystemInfo

## **Authentication and Authorization Services**

This set of services is for logging into and out of CC-SG.

http://CC\_IP\_ADDRESS:8080/CommandCenterWebServices/AuthenticationAndAuthorizationServicePort?wsdl

## **Data Types**

#### **AuthenticationAndAuthorizationException**

Exception returned for all errors specific to authentication and authorization.

#### signOn()

This operation is used to login to CC-SG and authenticate with the CC-SG user database or an external database. This is the first method which should be used once a SSL/TLS session has been established. This operation achieves a SSO (Single Sign On) effect. The WS-API can continue to make requests without signing in again. The signon is used to authenticate any user credentials that is using the WS-API client as a proxy.

- parameters
  - String username user name logging into the WS-API client
  - String password associated password of the username being used by the WS-API client.
- return value
  - String sessionID

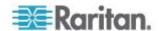

#### signoff()

This operations signs off (log out) a particular user from CC-SG. The application can have multiple users logged in.

- String username user name that is logging out via the WS-API client
- String sessionID
- return value void

#### **Unsupported Authentication and Authorization Services**

The following Authentication and Authorization services are not supported and should not be used.

- authenticate()
- getAllUserGroups()
- getAllUserGroupsCount()

# **Node Management Services**

This set of services is for modifying nodes in CC-SG.

http://CC\_IP\_ADDRESS:8080/CommandCenterWebServices/NodeManagementServicePort?wsdl

## **Data Types**

#### **AccessMethod**

Description of a means of accessing a node.

- Elements
  - String methodName the name of the application used for access. Some examples of the application name are "SSH Client (SSH)", "MPC", "RemoteDesktop Viewer (RemoteDesktop)" and "iLO RemoteConsole".
  - String methodType "inband" or "outband" Inband refers to any interface that uses only the TCP/IP network to directly connect to the node. Outband is based on reaching a Raritan device product via TCP/IP and from the device connecting to the KVM or serial port of the node.
  - String InterfaceID CC-SG generated string which uniquely identifies the interface within CC-SG
  - String InterfaceName CC-SG generated string which identifies the interface within CC-SG

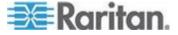

- String applicationId CC-SG generated string which uniquely identifies the access application type within CC-SG for out-of-band access designated for use within CC-SG. String is null if not applicable to the interface.
- boolean userAuthorizedForMethod value of the authorization for the user to access this interface with this application. If the user has permission, the value is TRUE.

#### **AssociationData**

Represents a category based label placed on the node.

- Elements
  - String category The unique name identifying the category.
  - String element The value from the category that labels this node.

#### InterfaceAvailabilityAndStatus

Describes the current state of the interface.

- Elements
  - String interfaceID
  - String availability Text description of the availability field. For example, if an operation is still in progress, availability will indicate "Processing." Availability may be Idle, Busy, or Processing.
  - String status Text description of the status field. For example, Up or Down.

#### InterfaceData

Description of the node's attachment to the end point.

- Elements
  - String ip host IP address for the interface. This field is filled in for in-band interfaces only; otherwise, it is the empty string.
  - String hostname hostname for the interface (for in-band interfaces only) based on query using the supplied host IP address.
  - String portName i.e the name for the port for out-of-band interfaces only; otherwise it is the empty string.
  - String portID the Raritan port ID for out-of-band interfaces. This
    is a unique generated value that occurs as part of configuration
    of a Raritan devices' ports. This field is empty for in-band
    interfaces.

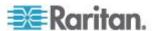

- String deviceName i.e the name of the Raritan device. This field is filled in only for out-of-band interfaces; otherwise, it the empty string.
- String name -
- String id Unique identifier referenced by AccessMethod
- String description User description of the interface
- String type Function of the interface

#### NodeData

Description of a node's configuration.

- Elements
  - String name
  - InterfaceData[] interfacesData The interfaces attached to this node
  - AssociationData[] associations Category values with which the node is associated

#### **NodePowerStatus**

Describes the power status of a node through its interfaces.

- Elements
  - PowerInterfaceStatus [] powerInterfaceStatus Contains an entry for each of the node's power interfaces.

#### **PowerInterfaceStatus**

Describes the interface and power operation statuses of a power interface.

- Elements
  - InterfaceAvailabilityAndStatus availabilityAndStatus The general interface status.
  - String operation The most recent power operation.
  - boolean inProgress true if the operation is still running.
  - boolean successful true if the operation has finished successfully. If both successful and inProgress are false, then the operation failed.
  - String failureReason If the operation failed, then this field will typically contain a description of the failure.
  - xsd:dateTime timeStamp The time that the CC-SG updated the power operation status.

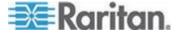

#### **URLObject**

Components to form a URL to access the CC-SG.

- Elements
  - String protocol the protocol used either http or https
  - String port the TCP port to be used for connecting to the interface: port 80 or port 443.
  - String path the path to the actual webservice servlet
  - String tokenKey the name of the property to be used for the token. The value is always "sessionID"
  - String tokenValue the actual property value corresponding to the tokenKey from above

#### Constructing a URL from URLObject

Combine the string elements of the returned URLObject (*italicized*) in the following order with other data (plain):

protocol + :// + CCSG Address + : + port + path + ? + tokenKey + = + tokenValue

Given the following URLObject data:

- protocol http
- port 80
- path /CommandCenterWeb/index\_frames.jsp
- tokenKey sessionID
- tokenValue 03AC4A3B1EE2CB665564BEB1ACAA8401

The constructed URL should look similar to this one:

http://10.0.0.101:80/CommandCenterWeb/index\_frames.jsp?sessionID= 03AC4A3B1EE2CB665564BEB1ACAA8401

Note: A single question mark (?) delimits parameters from the document path. Parameters themselves are separated from one another using an ampersand (&). The path from getInterfaceURL() will already contain parameters, so you must append the sessionID using an ampersand delimiter in that case.

#### NodeManagementException

Exception returned for all errors specific to node management.

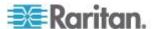

#### Services

#### getCCSGAppletURL

This operation retrieves the full URL to the CC-SG Admin Client applet in order to launch the main CC-SG client. When this URL is opened in a browser it will display the main CC-SG client, if the sessionID is valid, or the login screen, if the sessionID is invalid.

- parameters
  - String sessionID
- return value URLObject

#### getCCSGHTMLClientURL

This operation retrieves the full URL for the CC-SG Access Client HTML pages to launch the main access CC-SG page. When this URL is opened in a browser it will display the main access CC-SG page if the sessionID is valid, or the login page if the sessionID is invalid.

- parameters
  - String sessionID authentication token granted for use by CCSG in SignOn()
  - return value URLObject

#### getInterfaceURL

This operation retrieves the URL required to connect to an interface, using access method (application), provided by CC-SG. This URL can be used as the path for a web browser or any HTML aware application to initiate the connection via the chosen application and destination. The signOn method must have previously been called for this user.

- Parameters
  - String sessionID
  - String interfaceID CC-SG generated string which uniquely identifies the interface within CC-SG
  - String accessApplicationId CC-SG generated string which uniquely identifies the application type within CC-SG
- return value:
  - URLObject

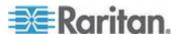

#### getAccessMethodsForNode

This operation retrieves all the available access methods (applications) for a given node in the form of an array. Each element in the array has an indicator to denote whether the passed in username has access to particular applications.

- parameters
  - String nodeName name based on the configured name in CC-SG. The node name that the user enters in the CC-SG is not guaranteed to be unique so the system appends a number in parentheses to make the name unique. For example, the name "MyServer" becomes "MyServer(1) if another node is already using that name.
  - String username CC-SG user for which the Access Methods are to be returned.
  - return value AccessMethod []

#### getAccessMethodsForNodeByInterfaceID

This operation retrieves the interface information that defines a particular access method based on the unique interface ID.

- parameters
  - String interfaceID
  - String username. This service uses the username to determine whether that user has permission to access the node and, thereby, the AccessMethod (indicated by AccessMethod.userAuthorizedForMethod).
- return value
  - AccessMethod [ ]

#### getNodeByName

Retrieve nodes by name.

- parameters
  - String sessionID
  - String name Node name to find (accepts wildcards and %)
- return value
  - NodeData[]

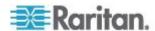

#### getNodeByInterfaceName

Retrieves nodes by the name of the interface.

- parameters
  - String sessionID
  - String interfaceName Interface name to find (accepts wildcards and %)
- return value
  - NodeData[]

#### getNodeByAssociation

Find a node based on the category label applied to it.

- parameters
  - String sessionID
  - String category The unique name identifying the category
  - String element The value from the category that labels this node
- return value
  - boolean true on success

#### getNodesForUser

This operation retrieves all available nodes for a particular user, by username. For each node that a user has access to, its interfaces are checked and all relevant data recorded for both in-band and out-of-band interfaces. All interfaces for one node are then inserted into one object - **NodeData**, which besides the interfaces data, also contains the name of the particular node, for identification. An array list of all nodes that the user has access to and their interfaces is returned on success.

- parameters
  - String username
- return value NodeData []

Custom class NodeData has the following properties

- String name, i.e. the name of the node
- InterfaceData[]interfacesData, i.e. data about interfaces contained in the node

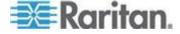

#### addAssociationToNode

Associate the node with one or more category values

- parameters
  - String sessionID
  - String nodeName The unique name of the node to modify
  - AssociationData[]associations
- return value
  - boolean true on success

#### deleteAssociationFromNode

Disassociate the node from one or more category values

- parameters
  - String sessionID
  - String nodeName The unique name of the node to modify
  - AssociationData[]associations
- return value
  - boolean true on success

#### renameNode

This operation changes the name of the specified node to the new name.

- parameters
  - String sessionID
    - String currentNodeName The name of the node that one wants to modify.
    - String newNodeName The name to take the place of the current one
- return value
  - boolean true

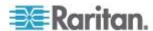

#### getNodePower

Returns the power status of each interface of the node, including the status of the latest power operation. The user must have permission to access the node.

In addition to the normal states, the availability state of each interface will be set to "Processing" if the state is pending a change because of a power operation.

- parameters
  - String sessionID
  - String nodeName Return the status of the interfaces of the node with this name.
- return value
  - NodePowerStatus

#### setNodePower

Initiate a power operation on the interfaces of a node. This command requires the user to possess node permissions allowing power control of the node.

Note: Power operations are in progress after setNodePower() returns. The session must remain valid during the lifetime of the operation, otherwise, the operation will fail. Do not call signOff() until the operation is complete (see getNodePower()).

- parameters
  - String sessionID
  - String nodeName The name of the node on which to operate.
  - String[]powerInterfaceID An array of each of the node's interfaces on which to perform the power operation. Each interface must be a member of the node.
  - String powerOperation The power operation to perform on the interfaces. It must be one of the following strings, as supported by the specified power interface. All operations are not supported by all power interfaces. See Raritan's CommandCenter Secure Gateway Administrators Guide.

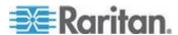

- power on
- power off
- power cycle
- graceful shutdown
- suspend
- Integer sequenceInterval The interval, in seconds, between successive operations of the specified power interfaces.
   Applicable to power on and power off only.
- String reasonForAccess Text used to track access by user, required when Node Auditing is enabled for the user's group.
- return value
  - boolean true

# **User Management**

This set of services is for adding, modifying, and removing users from the CC-SG database as is typically done by system administrators.

http(s)://CC\_IP\_ADDRESS:8080/CommandCenterWebServices
/UserManagementServicePort?wsdl

#### **Data Types**

#### **CCSGUser**

The settings of a user on the CC-SG.

- Elements
  - String name The unique user name used when logging into the CC-SG.
  - String password The user's password (required if remoteAuthentication is false). This value will always be null when returned from getUser().
  - boolean loginEnabled The user may use the account when true.
  - boolean remoteAuthentication true if the user will be remotely authenticated.
  - boolean passwordExpirationEnabled When true, the user will have to change their password periodically as indicated by passwordExpirationPeriod.

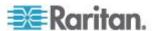

- Integer passwordExpirationPeriod The user will have to reset their password after this many days (required if passwordExpirationEnabled is true). This value will always be clear if this feature is disabled.
- boolean forcePasswordChange When true, the user will have to change their password on the next login. When the user is first added with addUser(), forcePasswordChange will be forced to true. The value of forcePasswordChange can be modified with editUser().
- String fullName The user's full name to be used when generating reports and notifications to more easily identify the user. (optional)
- String emailAddress (optional)
- String phoneNumber (optional)
- String groups[] An array of the name(s) of the group(s) to which this user is a member. These are the groups from which this user's permissions will be assigned.

#### UserManagementException

Exception returned for all errors specific to user management.

#### **Services**

#### getUser

Returns configuration data for the specified user.

- parameters
  - String sessionID
  - String userName The login name of the desired user.
- return value
  - CCSGUser The requested user.

#### getAllUsers

Returns an array containing the CCSGUser data for each user defined on the CC-SG.

- parameters
  - String sessionID
- return value
  - CCSGUser []

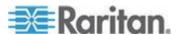

#### addUser

Add a new user configuration to the CC-SG.

- parameters
  - String sessionID
  - CCSGUser user The new user's settings.
- return value
  - boolean true

#### editUser

Change an existing user's settings, excluding groups.

- parameters
  - String sessionID
  - CCSGUser user The new user's settings.
- return value
  - boolean true

#### deleteUser

Remove the user with the provided name from the CC-SG.

Note: You cannot delete the SuperUser.

- parameters
  - String sessionID
  - String userName The name of the user to delete.
- return value
  - boolean true

### addUserToGroup

Assign a user to a group to control their access of the CC-SG.

Note: You cannot add users to or delete users from the SuperUser group.

- parameters
  - String sessionID
  - String userName The name of the user to modify.
  - String[]groupName An array of group names of which the user shall be a member.

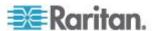

- return value
  - boolean true

#### deleteUserFromGroup

Remove a user from a group to control their access of the CC-SG.

Note: If this operation deletes all of a user's groups, then the user itself shall be deleted.

- parameters
  - String sessionID
  - String userName The name of the user to modify.
  - String[]groupName An array of group names in which the user shall no longer be a member.
- return value
  - boolean true

# **Logging Management**

This set of services is for retrieving log records from the CC-SG database.

http(s)://CC\_IP\_ADDRESS:8080/CommandCenterWebServices
/LoggingManagementServicePort?wsdl

#### **Data Types**

#### ReportRecord

The components of a CC-SG log record. This data encompasses multiple types of logs such that not all elements will be populated for a particular record instance.

- Elements
  - Integer recordNumber The ordinal number of the record relative to the requested report. Numbering begins at one.
  - xsd:dateTime entryDateTime The date and time of the record.
  - String userName The user to which the entry corresponds.
  - String userIPAddress The IP address of the corresponding user.
  - String messageType The message type of the report entry. The following are supported:

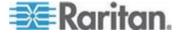

- Access Audit
- Access Connection
- Authentication
- Error
- Power
- Tasks
- User Maintenance
- String message The message text describing the user activity.
- String deviceName The managed device the report entry corresponds to, provided for message type Access Connection.
- String nodeName The node the report entry corresponds to, provided for message type Access Connection.
- String portName The managed device port that the report entry corresponds to, provided for message type Access Connection.
- String interfaceName The node interface the report entry corresponds to, provided for message type Access Connection.
- String interfaceType The node interface type the report entry corresponds to, provided for message type Access Connection.
- String accessMode The access mode used.
- String reasonForAccess The reason for access provided by the user.

#### ReportData

This data describes a report generated using runReport(). The information can be used to manage the report and retrieve further results.

- Elements
  - String reportID Identifier used to reference the report.
  - Integer totalNumberOfRecords The total number of records available for this report. This value is not necessarily the same as the number of ReportRecord entries included.
  - ReportRecord[] records The first set of results for the report.

#### LoggingManagementException

Exception returned for all errors specific to logging management.

- Elements
  - String code Simple definition of the error.

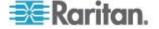

String message – Specific error message.

#### **Services**

#### runReport

Returns a log report formed using the request parameters.

Reports created via the WS API will show up as scheduled reports with the name WS Report Task in the CC-SG Admin Client in the Administration > Tasks section. CC-SG Admin Client users can see and delete these reports.

The WS system should handle deleting the tasks created using the WS API. The client should call deleteReport() for every call to runReport(). See *deleteReport* (on page 25). If deleteReport() is not called, the session manager will remove remaining report tasks when the session is closed by any of the following methods.

- 1. The client calls signOff() to close the session.
- 2. The session times out and the system closes it.
- An administrator closes the session from the Active Users report using the CC-SG Admin Client.

#### parameters

- String sessionID
- xsd:dateTime startDateTime Return records after this date and time. If null, the value will be the start of the current day.
- xsd:dateTime endDateTime Return records up until this date and time. If null or beyond the CC-SG's current time, the value will be the current time.
- String userName Restrict results to those of this user name.
   Wildcards allowed. (Optional: may be null or empty.)
- String userIPAddress Restrict results to those of this IP address. Wildcards allowed. (Optional: may be null or empty.)
- String messageType Search for messages in the specified category. If null or empty, include all message types. The following are supported:

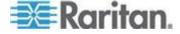

- Access Audit
- Access Connection
- Authentication
- Error
- Power
- Tasks
- User Maintenance
- String message Restrict results to those containing this message. The only supported wildcard is the asterisk. Optional: may be null or empty.
- Integer numberOfRecordsToGet The maximum number of records to retrieve. If not specified, the service retrieves all available records, as reported by totalNumberOfRecords. When specified, can be used to limit the number of records retrieved. There is a maximum limit of 10,000 records.
- return value
- ReportData

#### getReportRecords

Retrieve a set of records from a previously generated report starting at the specified record index up to the maximum number of records indicated.

- parameters
  - String sessionID
  - String reportID
  - Integer startingAtRecord The index of the first record to retrieve. Indexing begins at zero.
- Integer numberOfRecords The maximum number of records to retrieve. If not specified, the service retrieves all available records, as reported by totalNumberOfRecords. When specified, can be used to limit the number of records retrieved. There is a maximum limit of 10,000 records.
- return value
  - ReportRecord[]

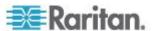

#### deleteReport

Delete a previously requested report; otherwise, reports are deleted after the user session is terminated.

parameters

String sessionID

- String reportID
- return value
  - boolean true

# **Category Management**

This set of services is for getting and setting categories for CC-SG nodes.

## **Data Types**

#### CategoryData

Stores information about a category and its elements.

- Elements
  - String name
  - boolean node Applicable to nodes
  - boolean device Applicable to devices
  - String type Data type of elements: "String" or "Integer"
  - String[]elements The values of the elements

#### Services

### getCategory

Retrieve one or more categories including element values.

- parameters
  - String sessionID
  - String name The name of the category (accepts wildcards \_ and %)
- return value
  - CategoryData[]

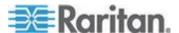

#### addCategory

Add a new category to CC-SG.

- parameters
  - String sessionID
  - String name Unique name to identify the category
  - boolean node Applicable to nodes
  - boolean device Applicable to devices
  - String type Data type of elements: "String" or "Integer"
- return value
  - boolean true on success

#### editCategory

Facilitates changes to the editable components of a category.

- parameters
  - String sessionID
  - String currentName the name of the existing category
  - String newName the new name for the category (same as currentName if no change)
  - boolean forNode
  - boolean forDevice
- return value
  - boolean true on success

#### deleteCategory

Remove one category.

- parameters
  - String sessionID
  - String name
- return value
  - boolean true on success

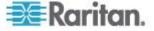

### addElementToCategory

Add one or more values to the specified category

- parameters
  - String sessionID
  - String category The unique name identifying the category
  - String[]elements Each entry in this array is a value for the category.
- return value
  - boolean true on success

#### renameElementInCategory

Change the value of a category's element.

- parameters
  - String sessionID
  - String category The unique name identifying the category
  - String currentElement The current value of the element
  - String newElement The new value intended for the element
- return value
  - boolean true on success

#### deleteElementFromCategory

Remove one or more values from the specified category.

- parameters
  - String sessionID
  - String category The unique name identifying the category
  - String[]elements Each array entry is a value to be removed from the category
- return value
  - returns boolean true on success

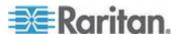

# **Appendix A Certificate Management**

This appendix contains some tips on managing certificates. See the respective company's documentation for more details.

# In This Chapter

| Java keytool                                                            | 28 |
|-------------------------------------------------------------------------|----|
| OpenSŚL                                                                 |    |
| Saving the CCSG's Server Certificate from a Web Browser (IE6)           |    |
| Installing the Client Certificate into a Key Store (Microsoft Windows X |    |
| Using Microsoft Management Console to Manage Certificates               | 29 |

# Java keytool

#### Viewing a certificate:

keytool -printcert -file CC-SG.pem

#### Add a certificate to a new key store:

keytool -importcert -alias [ADDRESS] -file CC-SG.cert -keystore jssecacerts -storepass yourpassword

#### View the contents of a key store:

keytool -list -keystore jssecacerts

# **OpenSSL**

#### Viewing a certificate:

openssl x509 -in CC-SG.pem -text

# Changing a certificate's format:

openssl x509 -in CC-SG.cert -out CC-SG.pem -outform PEM -inform DER

# Saving the CCSG's Server Certificate from a Web Browser (IE6)

1. Using the WS-API client machine that is configured in the CC-SG, open a CC-SG service URL via HTTPS and port 9443.

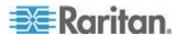

For example:

https://10.0.0.101:9443/CommandCenterWebServices/Authentication AndAuthorizationServicePort?wsdl

- 2. A Security Alert appears. Click View Certificate.
- 3. Click Details then Copy to File.
- 4. Use the Certificate Export Wizard to save the certificate to a file.

# Installing the Client Certificate into a Key Store (Microsoft Windows XP)

- Save the PKCS12 certificate file on your client computer. See Add Web Services API Client Configuration on CC-SG. (see "Add Web Services API Client Configuration on CC-SG" on page 2)
- Double click the client certificate file to open the Certificate Import Wizard.
- 3. Install the certificate in a place where your client will be able to access it, such as Personal.

# **Using Microsoft Management Console to Manage Certificates**

You can also use Microsoft Management Console (MMC) to manage certificates with more control than the methods above. For example, add the client certificate into a specific store such as Current User or Local Computer.

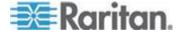

# **Appendix B Web Services Development in Java**

This section focuses on CC-SG specific topics regarding WS client development in Java.

# In This Chapter

| Choose a WS Library                     | 30 |
|-----------------------------------------|----|
| Certificates information for Java users |    |
| Setting the CCSG Address                | 31 |
| Calling a Web Service                   |    |
| Sample Application for Java             |    |

# **Choose a WS Library**

As of this writing, Java API for XML Web Services (JAX-WS) 2.1 is the most recent specification for Java Web Services. Glassfish contains a JAX-WS implementation under Metro which can be found at https://jax-ws.dev.java.net/. This document is based on version 2.1.5, but you may use a different version or an entirely different WS system to suit your needs.

The Glassfish implementation includes a tool called wsimport that one can use to generate WS client code for one's application using WSDL files from the WS server. Such tools are invaluable in WS development. Please consult the documentation of your chosen JAX-WS system for details on wsimport, other tools, and non-CCSG related information.

#### Certificates information for Java users

Create a truststore for the trusted server certificate, or add the certificate to a truststore you already use.

#### To tell a Java client about the trusted server certificate:

You can do this via -Djavax.net.ssl.trustStore=jssecacerts.

Save the client certificate from the CC-SG's WS client configuration window. The file is in PKCS12 format. You can pass the client certificate to a Java client using the following parameters:

- -Djavax.net.ssl.keyStore=new client.p12
- -Djavax.net.ssl.keyStorePassword=pass (Where pass is the password you entered in the client configuration page.)
- -Djavax.net.ssl.keyStoreType=pkcs12

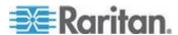

# **Setting the CCSG Address**

Downloading the WSDL files from port 8080 of the CC-SG is the default source of the WSDL files, however, their contents will reflect port 8080 of your CC-SG. Further, you might wish to use your WS client with a different CC-SG or you might change the CC-SG's address.

Each WSDL file contains an element like the following:

```
<soap:address
location="https://10.0.0.101:9443/CommandCenterWebSer
vices/AuthenticationAndAuthorizationServicePort"/>
```

Before generating the stubs, you can edit this address within each file to reflect the WS port of 9443, the WS protocol of HTTPS, and the address of your CC-SG. After generating and building the source, your client will already know the address, protocol, and port to use to access WS on your CC-SG.

Manually editing the WSDL files requires less coding. Or, you can tell your WS stubs the URL of your own choice at run time.

#### Sample method to create a URL to access a CC'-SGs web services:

```
public static void set_service_end_point( Service
service, BindingProvider port )
{
    Pattern pattern = Pattern.compile( "CC_SG_" );
    Matcher matcher = pattern.matcher(
service.getServiceName().getLocalPart() );
    String service_name = matcher.replaceFirst( "" );
    String ccsg_port = "9443";
    String ccsg_address = "10.0.0.101";

    port.getRequestContext().put(
        BindingProvider.ENDPOINT_ADDRESS_PROPERTY,
        "https://" + ccsg_address + ":" + ccsg_port +
        "/CommandCenterWebServices/" +
        service_name + "Port?wsdl" );
}
```

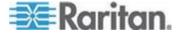

Call the method from your application for each service object. This example uses AuthenticationAndAuthorizationService:

```
CCSGAuthenticationAndAuthorizationService service = new
CCSGAuthenticationAndAuthorizationService();
AuthenticationAndAuthorizationService service_port =
service.getAuthenticationAndAuthorizationServicePort();
set_service_end_point( service,
   (BindingProvider) service port );
```

This procedure must be done for each service, like NodeManagementService, to connect to the intended CC-SG.

# Calling a Web Service

JAX-WS requires an instance of the service class for the desired service generated by wsimport. The service object contains a port object that one can use to call the service methods as shown below:

CCSGAuthenticationAndAuthorizationService service = new CCSGAuthenticationAndAuthorizationService();

```
AuthenticationAndAuthorizationService service_port = service.getAuthenticationAndAuthorizationServicePort();
```

```
try
{
    String sessionID = port.signOn( user, password );
} catch ( security.service.webservice.bl.cc.raritan.com
AuthenticationAndAuthorizationException ex )
{
    System.out.println( "AuthenticationAndAuthorizationException: " +
    ex.getFaultInfo().getMessage() );
    System.out.println( "\t" + ex.getFaultInfo().getCode() );
    System.out.println( "signOn() for user " + user + " failed." );
}
```

# Sample Application for Java

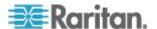

```
/*
 * RCSfile: ...
* Revision: ...
* Date: ...
* This source code is owned by Raritan Computer, Inc. and
is confidential
* and proprietary information distributed solely pursuant
to a
 * confidentiality agreement or other confidentiality
obligation.
* It is intended for informational purposes only and is
distributed
 * "as is" with no support and no warranty of any kind.
* Copyright (c) 2009 Raritan Computer, Inc. All rights
reserved.
* Reproduction of any element without the prior written
consent of
 * Raritan Computer, Inc. is expressly forbidden.
* /
import
security.service.webservice.bl.cc.raritan.com.Authent
icationAndAuthorizationService;
import
security.service.webservice.bl.cc.raritan.com.CCSGAut
henticationAndAuthorizationService;
import
security.service.webservice.bl.cc.raritan.com.types.*
import
node.service.webservice.bl.cc.raritan.com.NodeManagem
entService;
```

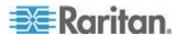

```
import
node.service.webservice.bl.cc.raritan.com.CCSGNodeMan
agementService;
import
node.service.webservice.bl.cc.raritan.com.types.*;
// change server address
import javax.xml.ws.Service;
import javax.xml.ws.BindingProvider;
import java.util.regex.Pattern;
import java.util.regex.Matcher;
// user input
import java.io.*;
public class SampleClient
 public static String ccsg address = "10.0.0.101",
ccsg port = "9443";
 static void auth exception_handler(
security.service.webservice.bl.cc.raritan.com.Authent
icationAndAuthorizationException ex,
      String name )
 {
   System.out.println(
"AuthenticationAndAuthorizationException: " +
ex.getFaultInfo().getMessage() );
   System.out.println("\t^*+
ex.getFaultInfo().getCode() );
// ex.printStackTrace();
 }
```

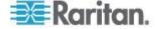

```
public static void set service end point (Service
service, BindingProvider port )
   Pattern pattern = Pattern.compile( "CC SG " );
   Matcher matcher = pattern.matcher(
service.getServiceName().getLocalPart() );
   String service name = matcher.replaceFirst( "" );
   if( ccsg port.length() < 1 )</pre>
     ccsg port = "9443";
   if( ccsg address.length() > 0 )
     port.getRequestContext().put(
      BindingProvider.ENDPOINT ADDRESS PROPERTY,
      "https://" + ccsg address + ":" + ccsg port +
      "/CommandCenterWebServices/" +
      service name + "Port?wsdl" );
   }
 }
 static String get input( String message )
 {
   System.out.println(message);
   BufferedReader reader = new BufferedReader(new
InputStreamReader(System.in));
   String name = null;
   try {
    name = reader.readLine();
   } catch (IOException ioe)
   {
```

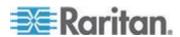

```
System.err.println("Could not read input.");
     return null;
   if( name.equals("") )
     return null;
   return name;
 public static void main (String[] args)
 {
   String user = "gregor";
   String password = "pass123";
   String session = "";
   String current name, new name;
   CCSGAuthenticationAndAuthorizationService service =
new CCSGAuthenticationAndAuthorizationService();
   AuthenticationAndAuthorizationService port =
      service.getAuthenticationAndAuthorizationServic
ePort();
   set service end point ( service,
(BindingProvider) port );
   CCSGNodeManagementService node service = new
CCSGNodeManagementService();
   NodeManagementService node service port =
node service.getNodeManagementServicePort();
   set service end point ( node service,
(BindingProvider) node_service_port );
   try
```

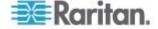

```
{
     session = port.signOn( user, password );
   } catch (
security.service.webservice.bl.cc.raritan.com.Authent
icationAndAuthorizationException ex )
     auth exception handler( ex, "signOn()" );
    System.exit(1);
   }
   current name = get input ( "Enter the name of the node
to change: ");
   new name = get input( "Enter the new name: " );
   if( current name != null && new name != null )
   {
    try
     {
      if ( node service port.renameNode ( session,
current name, new name ) )
       System.out.println( "Node name successfully
changed to " + new name );
      else
       System.err.println("renameNode() failed without
an exception.");
    } catch(
node.service.webservice.bl.cc.raritan.com.NodeManagem
entException ex )
      System.out.println("NodeManagementException: " +
ex.getFaultInfo().getMessage() );
      System.out.println( "\t" +
ex.getFaultInfo().getCode() );
// ex.printStackTrace();
     }
```

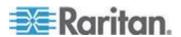

```
    else
        System.err.println( "Could not change node name
without the current and new names." );

    try
        {
            port.signOff( user, session );
        } catch (
            security.service.webservice.bl.cc.raritan.com.Authent
icationAndAuthorizationException ex )
        {
              auth_exception_handler( ex, "signOff()" );
        }
    }
}
```

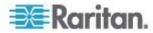

# **Appendix C Web Services Development in C#**

The following sections describe how to create a Web Services client for the CCSG written in C#. This description is based on Microsoft Visual Studio 2008 and IE6 running on Windows XP. Other methods of Web Service creation are available in Visual Studio 2008, but this document solely covers services through Windows Communication Foundation (WCF) and .Net Framework Version 3.5.

# In This Chapter

| Using a CC-SG Web Service in a Project | 39 |
|----------------------------------------|----|
| Sample Application for C#              | 40 |

# Using a CC-SG Web Service in a Project

- Choose Project > Add Service Reference using the CC-SG WSDL URL for the intended service, such as AuthenticationAndAuthorization.
- Right click app.config in Solution Explorer. You might have to open WCF Service Configuration Editor under Tools first. Choose Edit WCF Configuration.
  - a. Under Bindings, select New Binding Configuration.
  - b. Choose customBinding.
  - c. Remove *httpTransport* extension if it is already entered as a *Stack Element*.
  - Add httpsTransport, then edit it to set RequireClientCertificate to True.
  - e. Select the *textMessageEncoding* extension and set *MessageVersion* to *Soap11*.
  - f. Select the service under Client->Endpoints.
  - g. Change the Binding to customBinding.
  - h. Change BindingConfiguration to the customBinding that you just created.
  - Edit the Address to use HTTPS, your CCSG's address, and port 9443 (rather than 8080).

Note: You must edit the URL and set the binding for each service that you use. The same binding can be used for every CCSG service.

- j. Save the configuration.
- 3. Edit the C# source back in Visual Studio 2008.

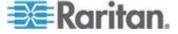

4. Set a call back for ServerCertificateValidationCallback so that the client will accept the CCSG's server certificate. A simple method is to trust the certificate if it matches the CCSG server certificate that you have explicitly saved from the CCSG. See Saving the CCSG's Server Certificate Using IE6.

- 5. Create an instance of the service proxy.
- 6. Tell the proxy which client certificate to use through the ClientCredentials member. You should save the client certificate into a store. See Installing the Client Certificate into the Store. Specify the store where you installed the certificate along with a name that the search method can use to find the certificate. In this example, 10.0.0.150 is the address and FQDN of the client host and the certificate is stored in the Personal section of the Current User store.

```
auth_service.ClientCredentials.ClientCertificate.Se
tCertificate(
   StoreLocation.CurrentUser,
   StoreName.My,
   X509FindType.FindBySubjectName,
   "10.0.0.150");
```

- 7. Create an instance of the service's parameters class (signOn for instance).
- 8. Set the parameters.
- 9. Use the proxy and parameters object to access the service.
- 10. You can receive the response through the returned object (signOnResponse for example).

## Sample Application for C#

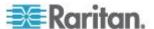

```
using System;
using System.Collections.Generic;
using System.Ling;
using System. Text;
using System.Security.Cryptography.X509Certificates;
using System.Net;
using System.Net.Security;
using System.ServiceModel;
namespace CCWSClient WCF
   class Program
      static string cc address = "10.0.0.101";
      static string user = "gregor";
      static string password = "pass123";
      static string session id;
      static void
quit (CCAuthentication.AuthenticationAndAuthorizationS
erviceClient auth service)
       {
          if (auth service != null)
          {
             try
                 CCAuthentication.signOff sign off = new
CCAuthentication.signOff();
                 sign off.String 1 = user;
                 sign_off.String_2 = session_id;
                 CCAuthentication.signOffResponse
response = auth service.signOff(sign off);
```

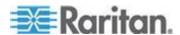

```
Console.WriteLine("signOff Response: "
+ response.result);
             catch (Exception exception)
Console.WriteLine(exception.ToString());
          }
          Console.WriteLine("Press a key to exit.");
          Console.ReadKey(true);
          Environment.Exit(0);
       }
      static void Main(string[] args)
       {
{\tt ServicePointManager.ServerCertificateValidationCallba}
ck =
             delegate(Object obj, X509Certificate
certificate, X509Chain chain, SslPolicyErrors errors)
                X509Certificate server certificate =
X509Certificate.CreateFromCertFile(@"C:\cc certificat
e.cer");
                return
server certificate.Equals(certificate);
             };
CCAuthentication.AuthenticationAndAuthorizationServic
eClient auth service =
```

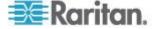

```
CCAuthentication.AuthenticationAndAuthorizationServic
eClient();
auth service.ClientCredentials.ClientCertificate.SetC
ertificate(
             StoreLocation.CurrentUser,
             StoreName.My,
             X509FindType.FindBySubjectName,
             "10.0.0.150");
          // service parameters
          CCAuthentication.signOn sign on = new
CCAuthentication.signOn();
          sign on.String 1 = user;
          sign on.String 2 = password;
          // access the service
          Console.WriteLine("Connecting to: " +
cc address);
          trv
             auth service.Open();
             CCAuthentication.signOnResponse response =
auth service.signOn(sign on);
             session id = response.result;
             Console.WriteLine("signOn response: " +
response.result);
          catch (Exception exception)
             Console.WriteLine(exception.ToString());
             quit(null);
```

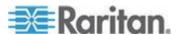

```
// renameNode service
          CCNode.NodeManagementServiceClient
node service = new CCNode.NodeManagementServiceClient();
node service.ClientCredentials.ClientCertificate.SetC
ertificate(
             StoreLocation.CurrentUser,
             StoreName.My,
             X509FindType.FindBySubjectName,
             "10.0.0.150");
          CCNode.renameNode rename = new
CCNode.renameNode();
          rename.String 1 = session id;
          Console.Write("Name of node to change: ");
          rename.String 2 = Console.ReadLine();
          Console.Write("New node name: ");
          rename.String 3 = Console.ReadLine();
          try
             CCNode.renameNodeResponse response =
node service.renameNode(rename);
             Console.WriteLine("renameNode response: "
+ response.result);
          catch (Exception exception)
             Console.WriteLine(exception.ToString());
             quit(auth service);
          quit(auth service);
      }
   }
```

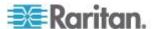

}

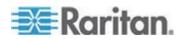

# Index

| Access Information • 4 AccessMethod • 9 Add Web Services API Client Configuration on CC-SG • 1, 2, 29 addAssociationToNode • 16 addCategory • 26 addElementToCategory • 27 addUser • 20 addUserToGroup • 20 API Definitions • 6 AssociationData • 10 Authentication and Authorization Services • 8 AuthenticationAndAuthorizationException • 8 | getCategory • 25 getCCSGAppletURL • 13 getCCSGHTMLClientURL • 13 getInterfaceURL • 13 getNodeByAssociation • 15 getNodeByInterfaceName • 15 getNodeByName • 14 getNodePower • 17 getNodesForUser • 15 getReportRecords • 24 getSystemInfo • 8 getUser • 19  I Installing the Client Certificate into a Key Store (Microsoft Windows XP) • 29 |  |  |  |
|----------------------------------------------------------------------------------------------------|----------------------------------------------------------------------------------------------------|--|--|--|
| C                                                                                                    | InterfaceAvailabilityAndStatus • 10                                                                                                    |  |  |  |
| Calling a Web Service • 32                                                                                                    | InterfaceData • 10 Introduction • 1                                                                                                    |  |  |  |
| Category Management • 25 CategoryData • 25                                                                                                    |                                                                                                    |  |  |  |
| CCSGUser • 18                                                                                                    | J                                                                                                    |  |  |  |
| Certificate Management • 28<br>Certificates • 1, 4                                                                                                    | Java keytool • 28                                                                                                    |  |  |  |
| Certificates information for Java users • 1, 30                                                                                                    | L                                                                                                    |  |  |  |
| Choose a WS Library • 30<br>Common Data Types • 6<br>Connecting to CC-SG • 1                                                                                                    | Logging Management • 21<br>LoggingManagementException • 22                                                                                                    |  |  |  |
| Constructing a URL from URLObject • 12                                                                                                    | N                                                                                                    |  |  |  |
| Conventions • 6                                                                                                    | Node Management Services • 9                                                                                                    |  |  |  |
| D                                                                                                    | NodeData • 11                                                                                                    |  |  |  |
| Data Types • 7, 8, 9, 18, 21, 25<br>deleteAssociationFromNode • 16                                                                                                    | NodeManagementException • 12<br>NodePowerStatus • 11                                                                                                    |  |  |  |
| deleteCategory • 26                                                                                                    | 0                                                                                                    |  |  |  |
| deleteElementFromCategory • 27<br>deleteReport • 23, 25                                                                                                    | OpenSSL • 28                                                                                                    |  |  |  |
| deleteUser • 20                                                                                                    | P                                                                                                    |  |  |  |
| deleteUserFromGroup • 21                                                                                                    | PowerInterfaceStatus • 11                                                                                                    |  |  |  |
| E                                                                                                    | R                                                                                                    |  |  |  |
| editCategory • 26                                                                                                    |                                                                                                    |  |  |  |
| editUser • 20                                                                                                    | Remotely Authorized Users • 4 renameElementInCategory • 27 renameNode • 16                                                                                                    |  |  |  |
| getAccessMethodsForNode • 14                                                                                                    | ReportData • 22                                                                                                    |  |  |  |
| getAccessMethodsForNodeByInterfaceID • 14<br>getAllUsers • 19                                                                                                    | ReportRecord • 21 runReport • 23                                                                                                    |  |  |  |

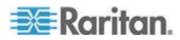

## S

Sample Application for C# • 40
Sample Application for Java • 32
Saving the CCSG's Server Certificate from a
Web Browser (IE6) • 28
Services • 8, 13, 19, 23, 25
setNodePower • 17
Setting the CCSG Address • 31
signoff() • 9
signOn() • 8
System Management • 7
SystemInfo • 7
SystemManagementException • 7

### U

Unsupported Authentication and Authorization Services • 9 URLObject • 12 User Management • 18 UserManagementException • 19 Using a CC-SG Web Service in a Project • 39 Using Microsoft Management Console to Manage Certificates • 29

#### W

Web Services Development in C# • 39 Web Services Development in Java • 30 WSDL URLs • 2, 4

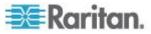

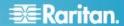

#### U.S./Canada/Latin America

Monday - Friday 8 a.m. - 6 p.m. ET Phone: 800-724-8090 or 732-764-8886 For CommandCenter NOC: Press 6, then Press 1 For CommandCenter Secure Gateway: Press 6, then Press 2
Fax: 732-764-8887
Email for CommandCenter NOC: tech-ccnoc@raritan.com Email for all other products: tech@raritan.com

#### China

Beijing Monday - Friday 9 a.m. - 6 p.m. local time Phone: +86-10-88091890

Shanghai Monday - Friday 9 a.m. - 6 p.m. local time Phone: +86-21-5425-2499

#### GuangZhou

Monday - Friday 9 a.m. - 6 p.m. local time Phone: +86-20-8755-5561

#### India

Monday - Friday 9 a.m. - 6 p.m. local time Phone: +91-124-410-7881

#### Japan

Monday - Friday 9:30 a.m. - 5:30 p.m. local time Phone: +81-3-3523-5991 Email: support.japan@raritan.com

### Europe

Europe Monday - Friday 8:30 a.m. - 5 p.m. GMT+1 CET Phone: +31-10-2844040 Email: tech.europe@raritan.com

#### United Kingdom

Monday - Friday 8:30 a.m. to 5 p.m. GMT Phone +44(0)20-7090-1390

#### France

Monday - Friday 8:30 a.m. - 5 p.m. GMT+1 CET Phone: +33-1-47-56-20-39

#### Germany

Monday - Friday 8:30 a.m. - 5:30 p.m. GMT+1 CET Phone: +49-20-17-47-98-0 Email: rg-support@raritan.com

### Melbourne, Australia

Monday - Friday 9:00 a.m. - 6 p.m. local time Phone: +61-3-9866-6887

# Taiwan

Monday - Friday 9 a.m. - 6 p.m. GMT -5 Standard -4 Daylight Phone: +886-2-8919-1333 Email: support.apac@raritan.com